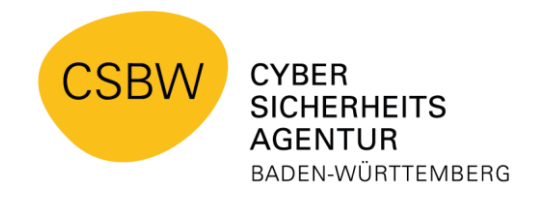

## **Barrierefreie Version CSBW-Factsheet: Cybersecurity-Wissen kompakt**

## **Zum Thema: Umgang mit Metadaten in Dateien**

Wichtige Tipps zu Metadaten und zu ihrer Entfernung aus Dateien.

Veröffentlichte Dateien (PDF, Bilddatei usw.) enthalten Zusatzinformationen, die als Metadaten bezeichnet werden. Cyberkriminelle können diese als Informationsquelle nutzen, um gezielte Angriffe durchzuführen.

Daher empfehlen wir, die Metadaten vor der Veröffentlichung manuell zu entfernen.

### **Metadaten**

sind **Daten über andere Daten**. Das heißt, Metadaten stellen nicht den eigentlichen Inhalt einer Datei dar, sondern sind **Zusatzinformationen**.

Metadaten in Dateien enthalten unter anderem **Informationen** über:

- 1. Dateigröße
- 2. Dateiformat
- 3. Dateiname
- 4. Erstellungsdatum
- 5. letztes Änderungsdatum
- 6. Vor- und Nachnamen
- 7. Softwareprodukt
- 8. Softwareversion

# **Problematik**

# **Veröffentlichung von Metadaten:**

- 1. Cyberkriminelle können die veröffentlichten Metadaten als Einfallstor für Angriffe nutzen. Bereits die Information über die Softwareversion eines Office-Programms kann beispielsweise ausreichen, um potenzielle Schwachstellen ausfindig zu machen.
- 2. Metadaten können zudem auch personenbezogene Informationen enthalten, wie Vor- und Nachname.
- **3.** Meist werden die Metadaten unbewusst veröffentlicht: Beispielsweise erstellen Sie mit Ihrem dienstlichen PC ein PDF-Dokument, das in den Metadaten Ihren Vor- und Nachnamen enthält. Dieses laden Sie auf die Internetseite Ihrer Dienststelle hoch. Das Dokument ist nun öffentlich zugänglich und Ihr Name ist für alle sichtbar.

#### **Handlungsempfehlungen:**

Eine einfache Methode, die nur die sensibelsten Metadaten wie Vor- und Nachname aus Microsoft-Office-Dokumenten entfernt, ist Folgende:

- 1. Öffnen Sie die Datei und klicken Sie auf "Datei" > "Informationen" > **Schaltfläche** "*Auf Probleme überprüfen*" > "*Dokument prüfen*" und im darauffolgenden Fenster "Dokumentprüfung" auf die Schaltfläche "Prüfen".
- 2. Anschließend klicken Sie in der Zeile "*Dokumenteigenschaften und persönliche Informationen*" auf die Schaltfläche "*Alle entfernen*".
- 3. Erzeugen Sie ein PDF-Dokument über "*Datei*" > "*Exportieren*" > "*PDF/XPS-Dokument erstellen*" > "*Veröffentlichen*" und speichern Sie die Datei unter einem neuen Namen ab.

Zur vollständigen Bereinigung von PDF-Dateien empfiehlt die CSBW eine kombinierte Anwendung der Tools EXIF und QPDF.

Beispielhaft wird die Datei mit dem Namen *file.pdf* bearbeitet. Der Autor wird auf *"Beispielorganisation"* gesetzt und der Titel und der Betreff werden aus dem Original übernommen. Die übrigen Felder werden entfernt.

```
exist tool -all=\-Author='Beispielorganisation'\
 -tagsfromfile @ -title –description\
 file.pdf -o intermediate.pdf
qpdf --linearize intermediate.pdf\
 file.clean.pdf
rm intermediate.pdf
mv file.clean.pdf file.pdf
```
Quelle: <sup>1</sup> <https://www.heise.de/tipps-tricks/Was-sind-Metadaten-6001016.html>

Weitere Factsheets und Informationen unter: [www.cybersicherheit-bw.de](http://www.cybersicherheit-bw.de/)

CSBW – Abteilung 1: Prävention – Stand 03.2023 Kontakt: [schulungen@cybersicherheit.bwl.de](mailto:schulungen@cybersicherheit.bwl.de)